## **Tech Ease for All**

## **Accessibility Options on the Text-Only Version of the USF Website**

 The text-only version of the USF website includes several options for people with low vision who do not yet use a screen reader. The text can be enlarged, and the background can be changed to provide more contrast and make it easier to read.

 To use the accessibility options on the text-only version of the USF website:

 1. On the USF home page, choose the Text-Only link at the top of the page.

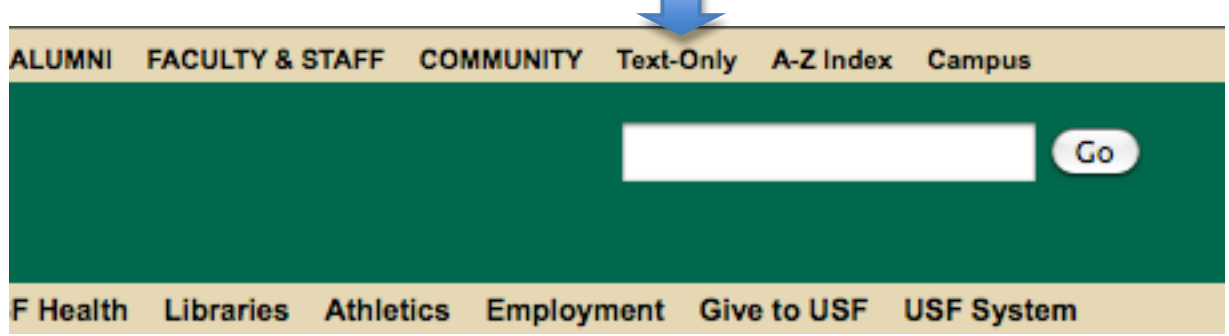

 2. Scroll down to the bottom of the page and locate the Text-Only Options section.

## **Text Only Options**

- Change the current font size: larger | default | smaller
- Current color mode is **Black on White**, other available modes: Yellow on Black | Black on Cream
- Show textual links as buttons
- Do not move navbars
- Do not alert me when leaving text-mode
- Open not handled documents directly
- Hide Text Only Options

Open the original version of this page.

Usablenet Assistive is a UsableNet product. Usablenet Assistive Main Page.

- 3. Click on the "larger" link to increase the font size. Clicking on the "default" link will reset the font size.
- 4. To change the background and text color, click on one of the color mode links. The options are "yellow on black" (yellow text on a black background) and "black on cream" (black text on a cream background).

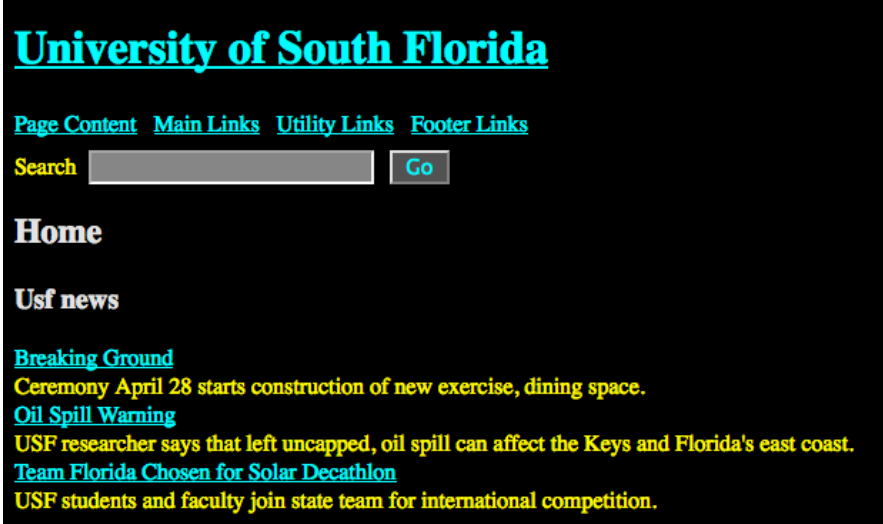

 5. To return to the version of the website that includes images, click on the "original version" link at the bottom of the page.

 For additional tutorials, please visit our website at http://etc.usf.edu/techease/4all/